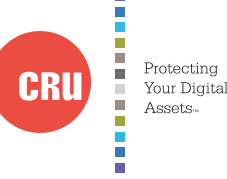

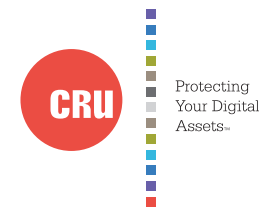

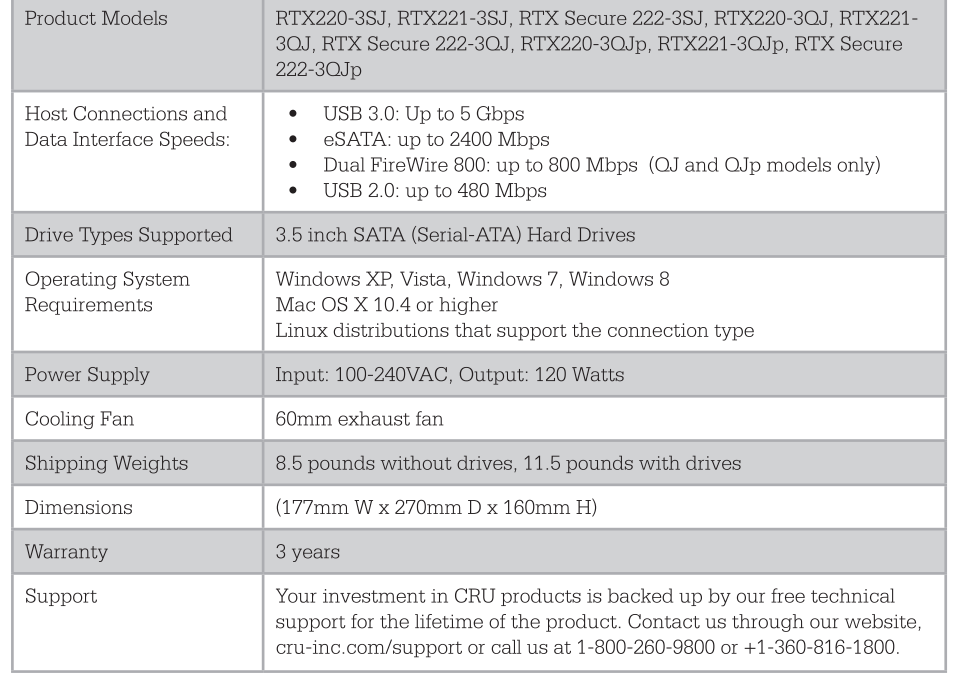

RTX is a trademark of CRU Acquisitions Group, LLC. Other marks are the property of their respective owners. © 2013 CRU Acquisitions Group, LLC. All rights reserved.

#### Limited Product Warranty

CRU-DataPort (CRU) warrants this product to be free of significant defects in material and workmanship for a period of three years from the original date of purchase. CRU's warranty is nontransferable and is limited to the original purchaser.

#### Limitation of Liability

The warranties set forth in this agreement replace all other warranties. CRU expressly disclaims all other warranties, including but not limited to, the implied warranties of merchantability and fitness for a particular purpose and non-infringement of third-party rights with respect to the documentation and hardware. No CRU dealer, agent or employee is authorized to make any modification, extension, or addition to this warranty. In no event will CRU or its suppliers be liable for any costs of procurement of substitute products or services. lost profits, loss of information or data, computer malfunction, or any other special, indirect, consequential, or incidental damages arising in any way out of the sale of, use of, or inability to use any CRU product or service, even if CRU has been advised of the possibility of such damages. In no case shall CRU's liability exceed the actual money paid for the products at issue. CRU reserves the right to make modifications and additions to this product without notice or taking on additional liability.

FCC Compliance Statement: "This device complies with Part 15 of the FCC rules. Operation is subject to the following two conditions: (1) This device may not cause harmful interference, and (2) this device must accept any interference received, including interference that may cause undesired operation."

This equipment has been tested and found to comply with the limits for a Class A digital device, pursuant to Part 15 of the FCC Rules. These limits are designed to provide reasonable protection against harmful interference when the equipment is operated in a commercial environment. This equipment generates, uses, and can radiate radio frequency energy and, if not installed and used in accordance with the instruction manual, may cause harmful interference to radio communications. Operation of this equipment in a residential area is likely to cause harmful interference in which case the user will be required to correct the interference at this own expense.

In the event that you experience Radio Frequency Interference, you should take the following steps to resolve the problem:

- Ensure that the case of your attached drive is grounded.  $\overline{1}$
- $\overline{2}$ Use a data cable with RFI reducing ferrites on each end.
- Use a power supply with an RFI reducing ferrite approximately 5 inches from the DC plug.  $3.$
- $\overline{4}$ Reorient or relocate the receiving antenna

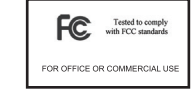

# $RTX^{\mathsf{M}}$  2-bay 3QJ, 3QJP, and 3SJ Quick Start Guide

Models RTX220-3QJ, RTX221-3QJ, RTX Secure 222-3QJ, RTX220-3QJp, RTX221-3QJp, RTX Secure 222-3QJp, RTX220-3SJ, RTX221-3SJ, and RTX Secure 222-3SJ

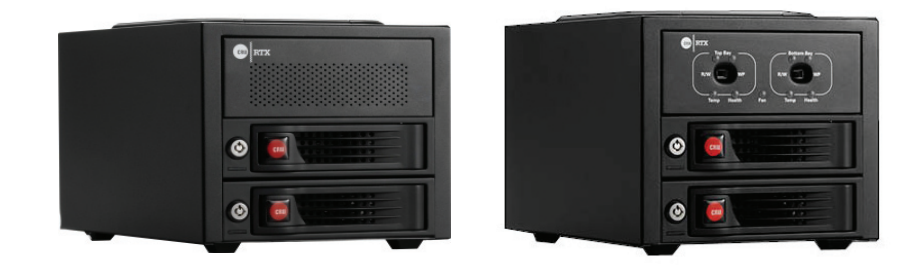

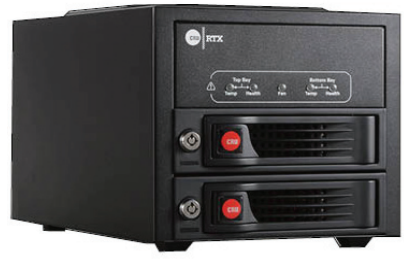

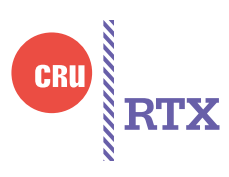

- Rugged, metal chassis with integrated handle for portability
- Bay interfaces designed to handle over 25,000 insertions
- 3-year warranty  $\bullet$
- -3SJ models feature USB 3.0 and eSATA connections
- -3QJ and -3QJp models feature USB3.0, eSATA/USB2.0, and dual FireWire 800 connections
- On demand write-protect top or bottom bay (RTX-QJp)

# 1. HDD Installation

- 1.1 RTX220-3QJ, RTX220-3QJp, and RTX220-3SJ
- a. Pull the ejection handle, open the door.
- b. Slide in your SATA hard drive, connector-end first.
- c. Shut the door until you hear it click.

## 1.2 RTX111-3Q, RTX Secure 111-3Q, and RTX112-3Q

- a. Slide the drive carrier out of the RTX.
- b. The carrier's cover is held in place by a screw on the rear of the carrier. Remove the screw then remove the cover.
- c. Slide the drive in from the front of the carrier.
- d. Mate the connection on the drive with the connection on the drive carrier circuit board.
- e. Flip the drive/carrier assembly over, while holding the HDD in place. Secure the drive in place with the provided screws.
- f. Attach the Temperature Control Cooling Sensor to the top of the drive with an adhesive strip.
- g. Replace the carrier cover and secure the screw on the rear of the carrier.
- h. Slide the carrier into the RTX.

\*A flashing green LED on the bay indicates bay fan failure. Call CRU technical support

# 2. Operating RTX-3QJ, RTX 3QJp, and RTX-3SJ

#### 2.1 Connecting and Powering

RTX can connect to your computer in one of several ways. RTX-3SJ has USB 3.0 and eSATA connections. RTX-QJ and QJp have FireWire 800, USB3.0, and eSATA/USB2.0 connections. Choose one of those cables to use and plug it into the product. Connect the power cord to the product and to a grounded electrical outlet.

For models with encryption, ensure that the encryption key is inserted and that the lock on the bay is in the 'locked" position.

Switch the product on. The drive will spin up automatically on RTX220-3SJ, RTX220-3QJ, and RTX220-3QJp. The key lock needs to be in the "locked" position for the drives to spin up in RTX 221-3SJ, RTX221-3QJ, RTX221-3QJp, RTX Secure 222-3SJ, RTX Secure 222-3QJ, and RTX Secure 222-3QJp.

Your RTX is now ready to use! When hard drives are first used with RTX, they will show up as blank, unallocated drives and you'll need to format the drives before you can use them. Note that formatting a drive will erase all data on the drive, so be sure to back up your data before installing the hard drives into this enclosure and beginning this operation.

3. Selecting the Operation Mode for each Bay (RTX-3QJp only)

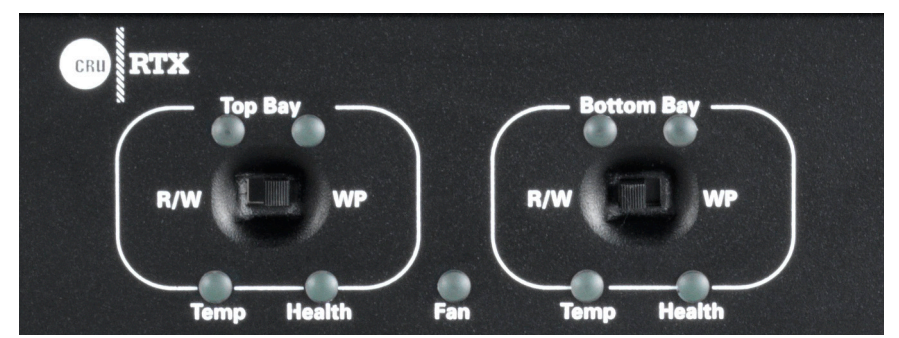

## • R/W (Read/Write)

RTX-3QJp bay will operate like a standard external hard drive, performing standard read and write functions. The drive bay must be set to R/W mode in order to format the hard drive. If the bay is set to WP mode, new drives cannot be formatted for use.

• WP (Write-Protect)

RTX-3QJp will protect the data already on the hard drive. The data on the drive can be read but cannot be altered.

Note: When changing the mode of operation the new setting will not take effect until the power is cycled or a drive is removed or added. The mode LED will then change to indicate the new mode.

# 4. Encryption Information (RTX Secure models only)

RTX with encryption uses full disk hardware encryption to encrypt the entire contents of the drive-including the boot sector, operating system and all fileswithout performance degradation.

The Security Key must be installed prior to powering on RTX for the data to be decrypted on the drive. Externally connected Security Keys may be removed and stored in a safe location once they have been accepted. Always store Security Keys apart from the data so that in the event that the drive is lost or stolen, the data is protected.

When a drive is formatted using an encryption key, the same or a duplicate key must be used in order to access the data. There is no "back door" to access the data; lost keys make data recovery virtually impossible.